# **ISS23-20 Integrate Stepper Servo Motor Manual**

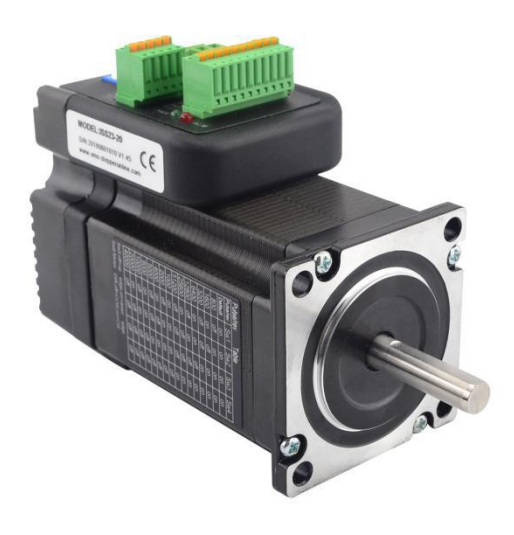

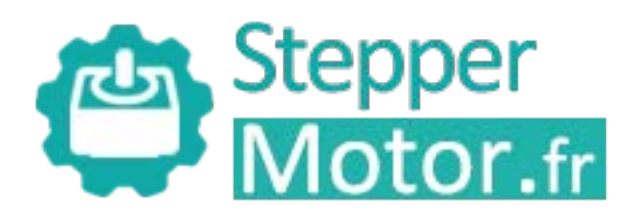

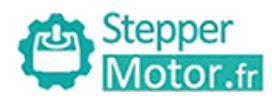

# **Contents**

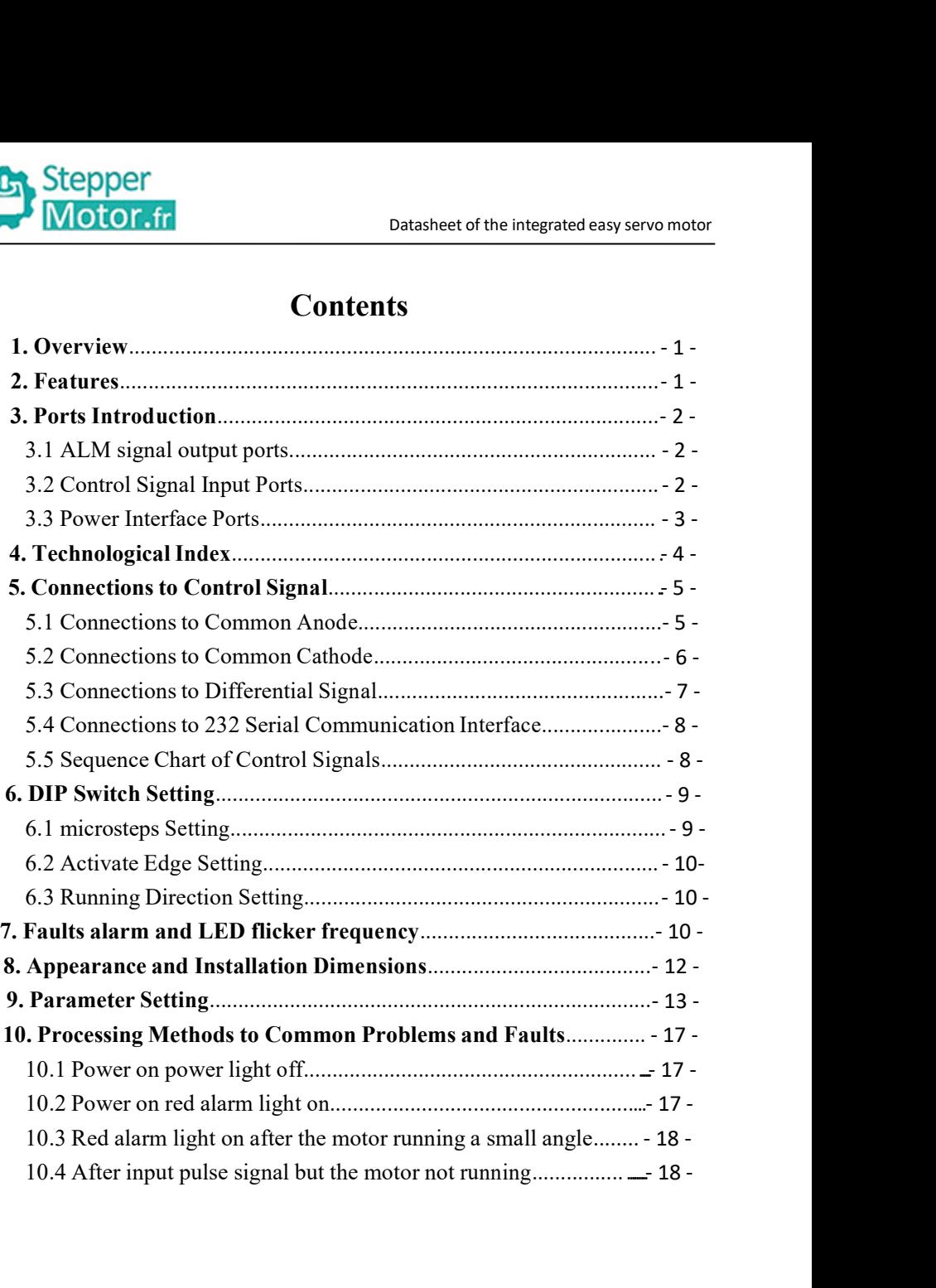

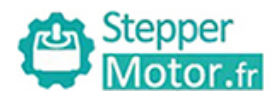

**1.Overview**<br> **1. Overview**<br>
The ISS23-XX Integrated Stepper Servo Motor is merge<br>
driver and motor together. This motor system integrates<br>
technology into the digital stepper drive perfectly. And this The ISS23-XX Integrated Stepper Servo Motor is merged the stepper servo motor<br>The ISS23-XX Integrated Stepper Servo Motor is merged the stepper servo<br>driver and motor together. This motor system integrates the servo contro **driver and motor the integrated easy servo motor**<br> **1. Overview**<br>
The ISS23-XX Integrated Stepper Servo Motor is merged the stepper servo<br>
driver and motor together. This motor system integrates the servo control<br>
technol **the discrement of the differential stepper**<br> **1. Overview**<br>
The ISS23-XX Integrated Stepper Servo Motor is merged the stepper servo<br>
driver and motor together. This motor system integrates the servo control<br>
technology in **CONTROLLATE CONSERVIGE THE CONSERVANCE SET AND CONSERVANCE THE SESS-3-XX Integrated Stepper Servo Motor is merged the stepper servo driver and motor together. This motor system integrates the servo control technology into Example 12 Subset of the integrated easy servo motor**<br> **1. Overview**<br>
The ISS23-XX Integrated Stepper Servo Motor is merged the stepper servo<br>
driver and motor together. This motor system integrates the servo control<br>
tec **CONTRO THE CONTROVIDE CONTROVIDED CONTROLL CONTROVIDED THE SESS-3-XX Integrated Stepper Servo Motor is merged the stepper servo driver and motor together. This motor system integrates the servo control the stephend encode 1. Overview**<br>The ISS23-XX Integrated Stepper Servo Motor is merged the stepper servo<br>driver and motor together. This motor system integrates the servo control<br>technology into the digital stepper drive perfectly. And this **2. Features**<br> **2. Features**<br> **2. Features**<br> **2. Features**<br> **2. Features**<br> **2. Features**<br> **2. Features**<br> **2. Features**<br> **2. Features**<br> **2. Features**<br> **2. Features**<br> **2. Features**<br> **2. Features**<br> **2. Features**<br> **4.** Feature The 18828 Ter Imaginated stepper starts integrated in integrates the servo control<br>driver and motor together. This motor system integrates the servo control<br>technology into the digital stepper drive perfectly. And this pr A structure and motor togone. This motor system imagines are serve control<br>technology into the digital stepper drive perfectly. And this product adopts an<br>optical encoder with high speed position sampling feedback of 50 ortical encoder with high speed position sampling feedba<br>the position deviation appears, it will be fixed immediate<br>compatible the advantages of the stepper drive and the s<br>lower heat, less vibration, fast acceleration, a by the position deviation appears, it will be fixed immediately. This product is<br>the position deviation appears, it will be fixed immediately. This product is<br>compatible the advantages of the stepper drive and the servo d Solid and reliable moving and the serve drive and the serve drive, such as<br>lower heat, less vibration, fast acceleration, and so on.<br>**2. Features**<br> $\blacklozenge$  **Features**<br> $\blacklozenge$  **Features**<br> $\blacklozenge$  **Features**<br> $\blacklozenge$  **Musical** 

- 
- 
- 
- 
- 

Let  $\alpha$  and decelerate control is the subsection, and so on.<br>
2. Features<br>
◆Integrated compact size for saving mounting space<br>
◆Without losing step, High accuracy in positioning<br>
◆Integrated control is step, High accura 2. Features<br>  $\blacklozenge$  Integrated compact size for saving mounting space<br>  $\blacklozenge$  Mithout losing step, High accuracy in positioning<br>  $\blacklozenge$  100% rated output torque<br>  $\blacklozenge$  Variable current control technology, High curren 2. Features<br>  $\blacklozenge$  Integrated compact size for saving mounting space<br>  $\blacklozenge$  Without losing step, High accuracy in positioning<br>  $\blacklozenge$  100% rated output torque<br>  $\blacklozenge$  Variable current control technology, High curren ◆Integrated compact size for saving mounting space<br>
◆Without losing step, High accuracy in positioning<br>
◆100% rated output torque<br>
◆Variable current control technology, High current efficiency<br>
◆Small vibration, Smooth a • Without losing step, High accuracy in positioning<br>
• 100% rated output torque<br>
• Variable current control technology, High current efficiency<br>
• Small vibration, Smooth and reliable moving at low speed<br>
• Accelerate and ◆100% rated output torque<br>◆Variable current control technology, High current efficiency<br>◆Small vibration, Smooth and reliable moving at low speed<br>◆Accelerate and decelerate control inside, Great improvement in smoothness

- 
- 
- 
- 

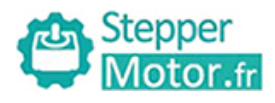

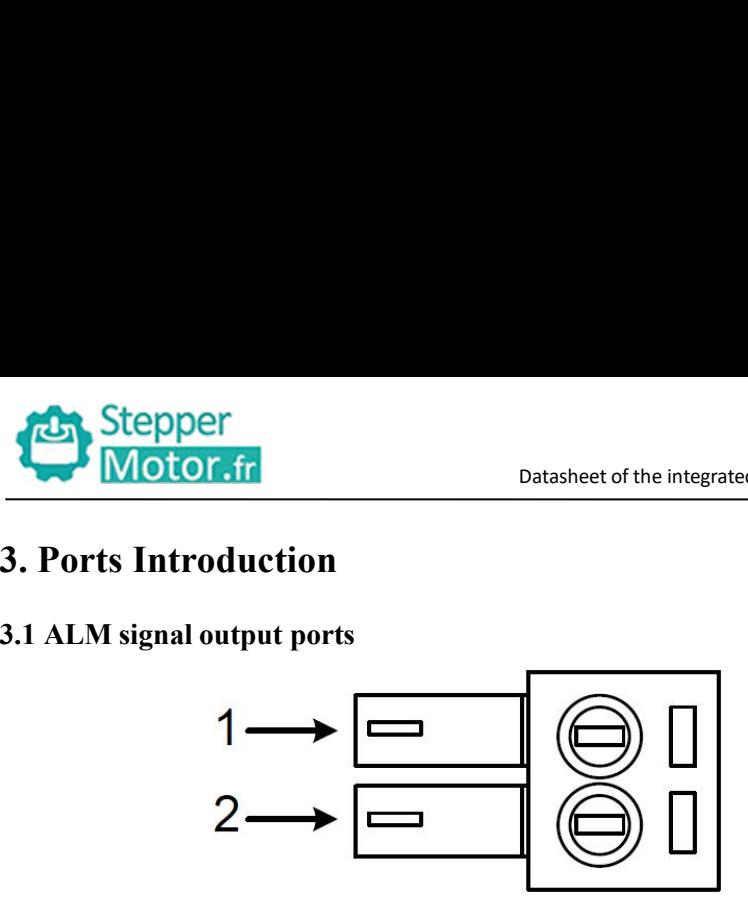

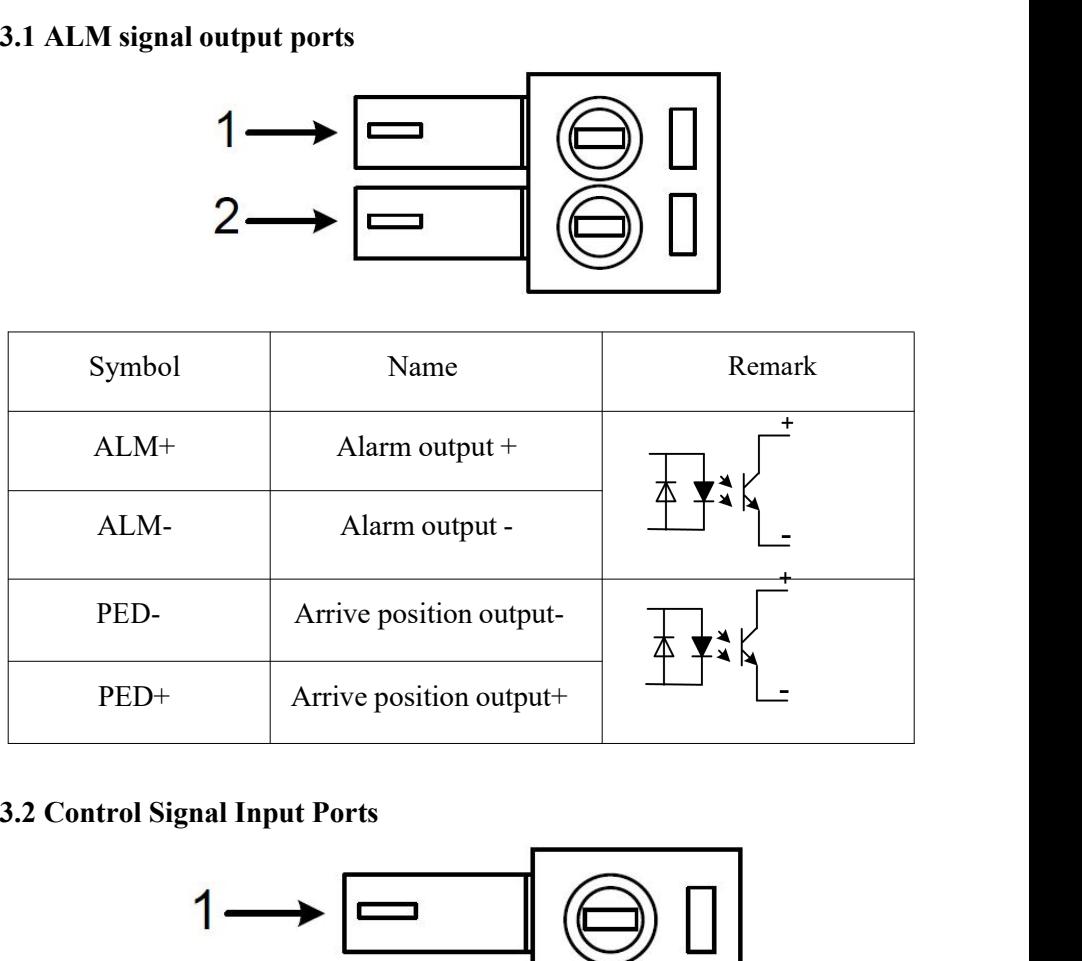

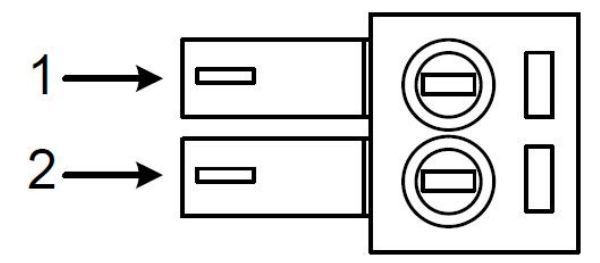

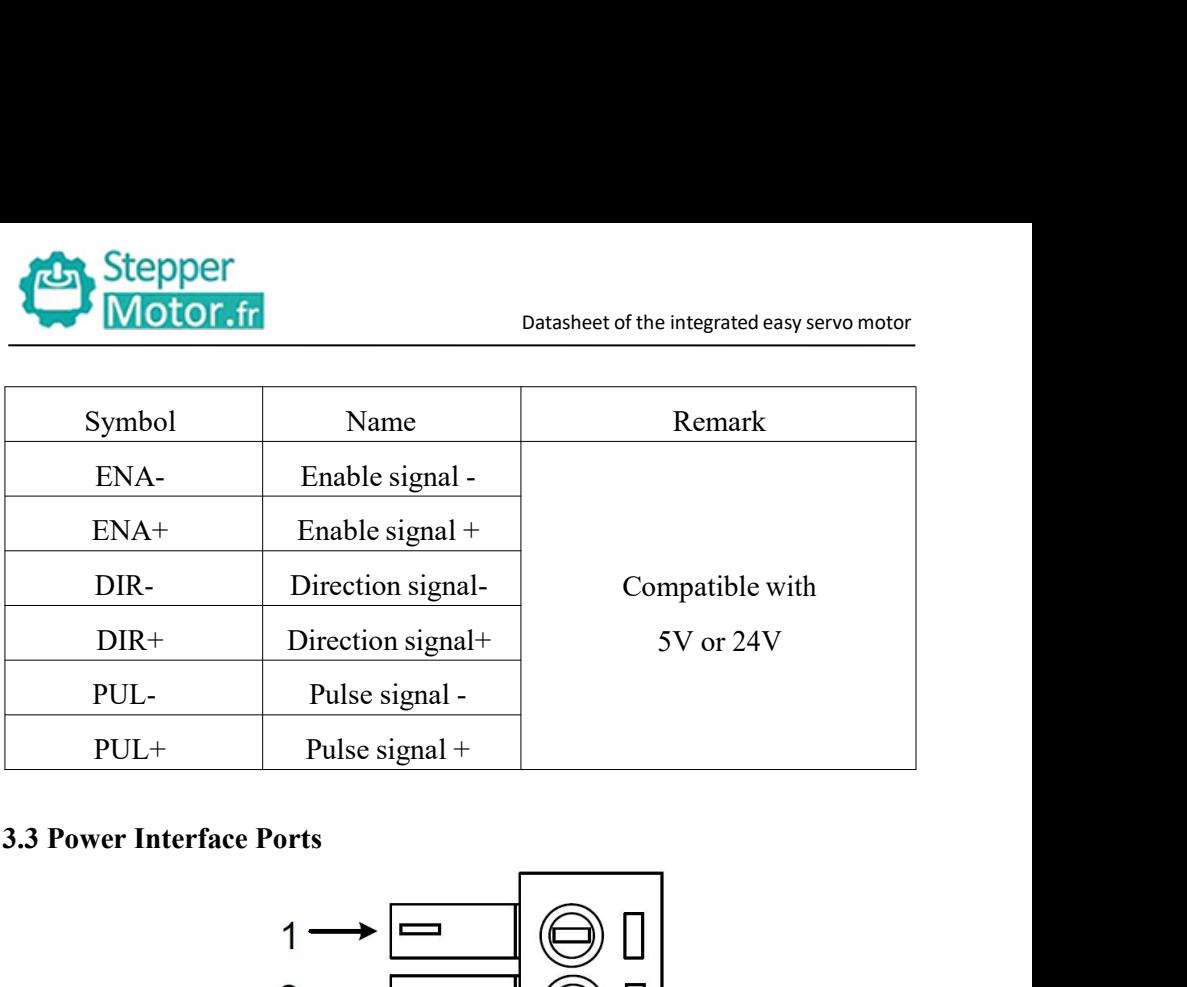

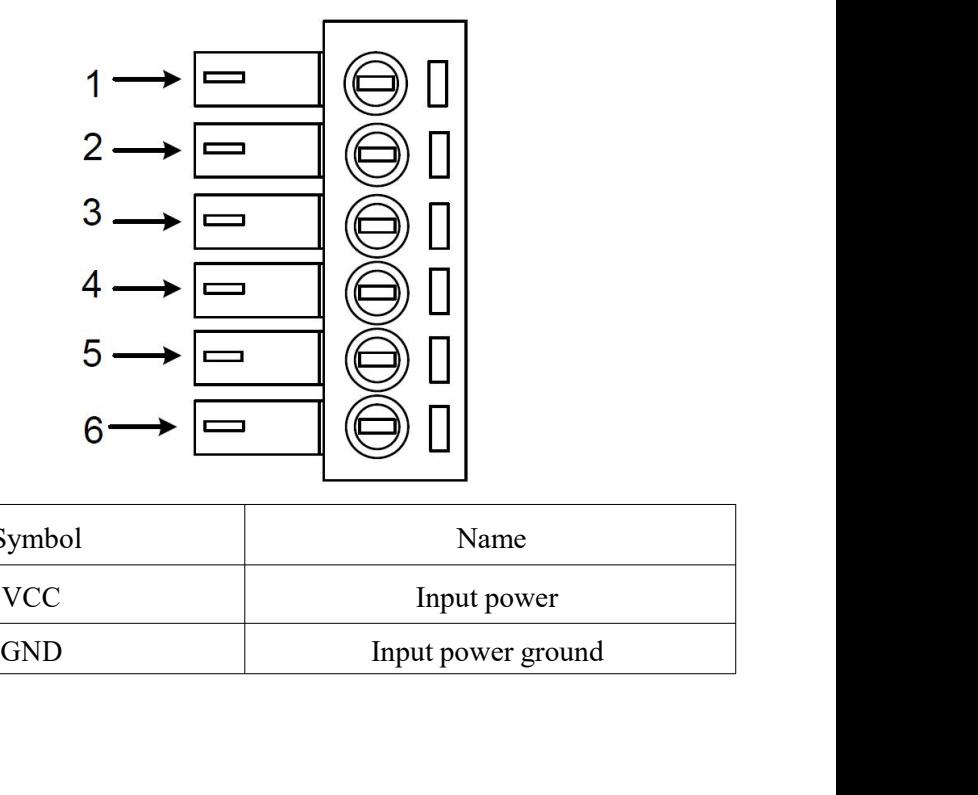

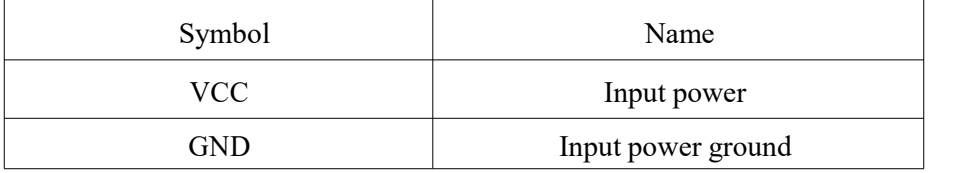

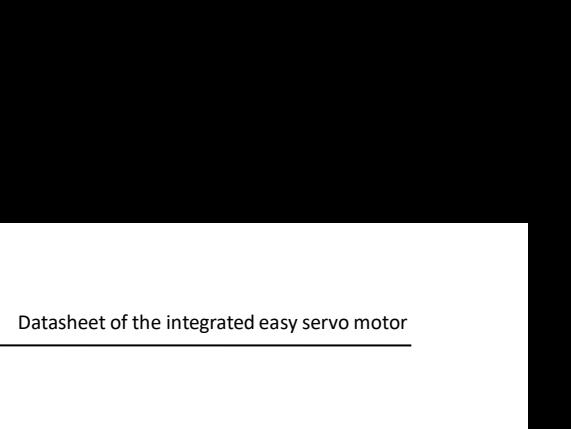

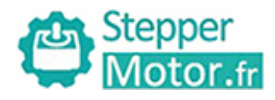

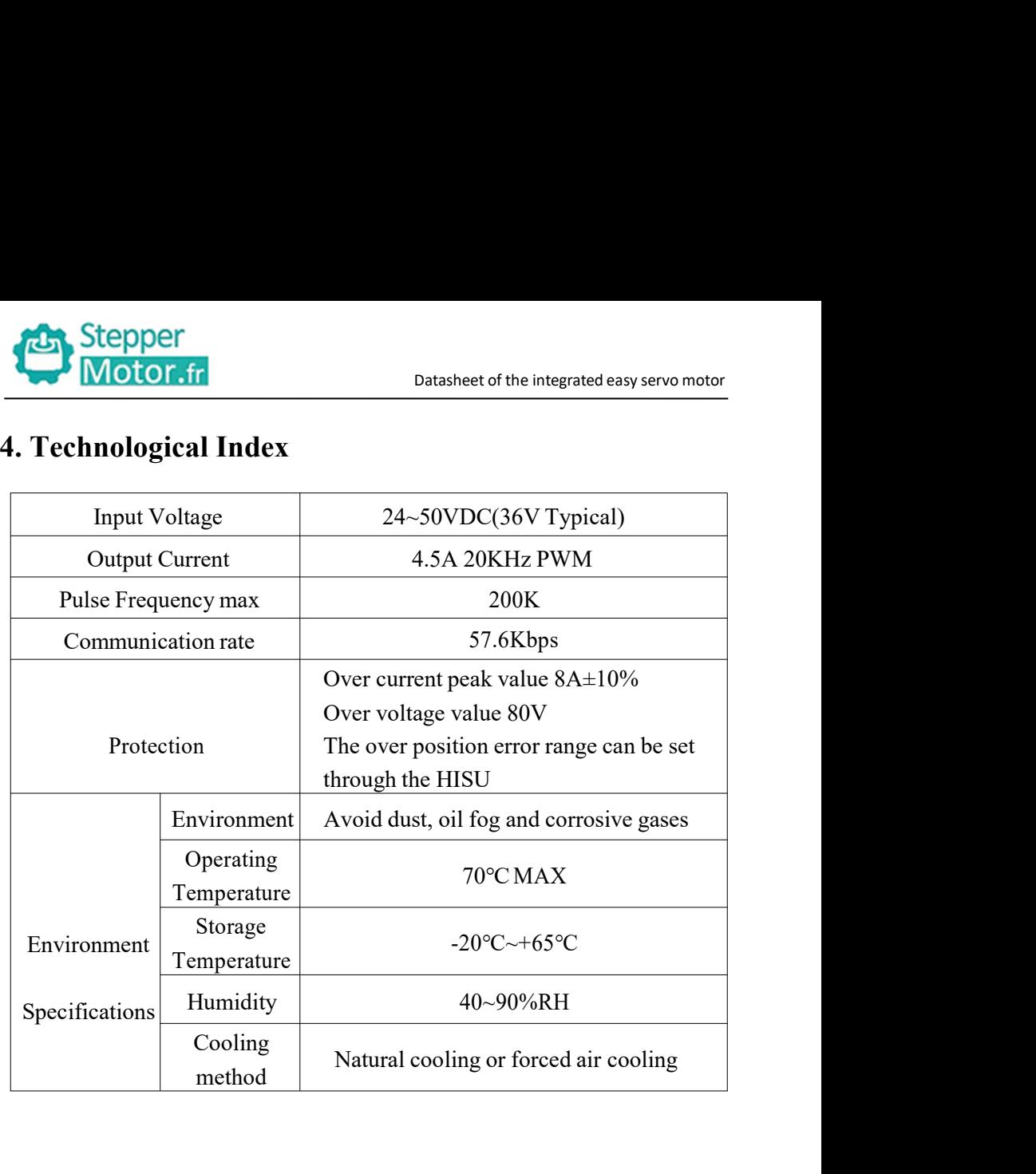

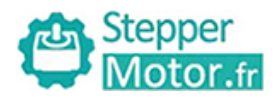

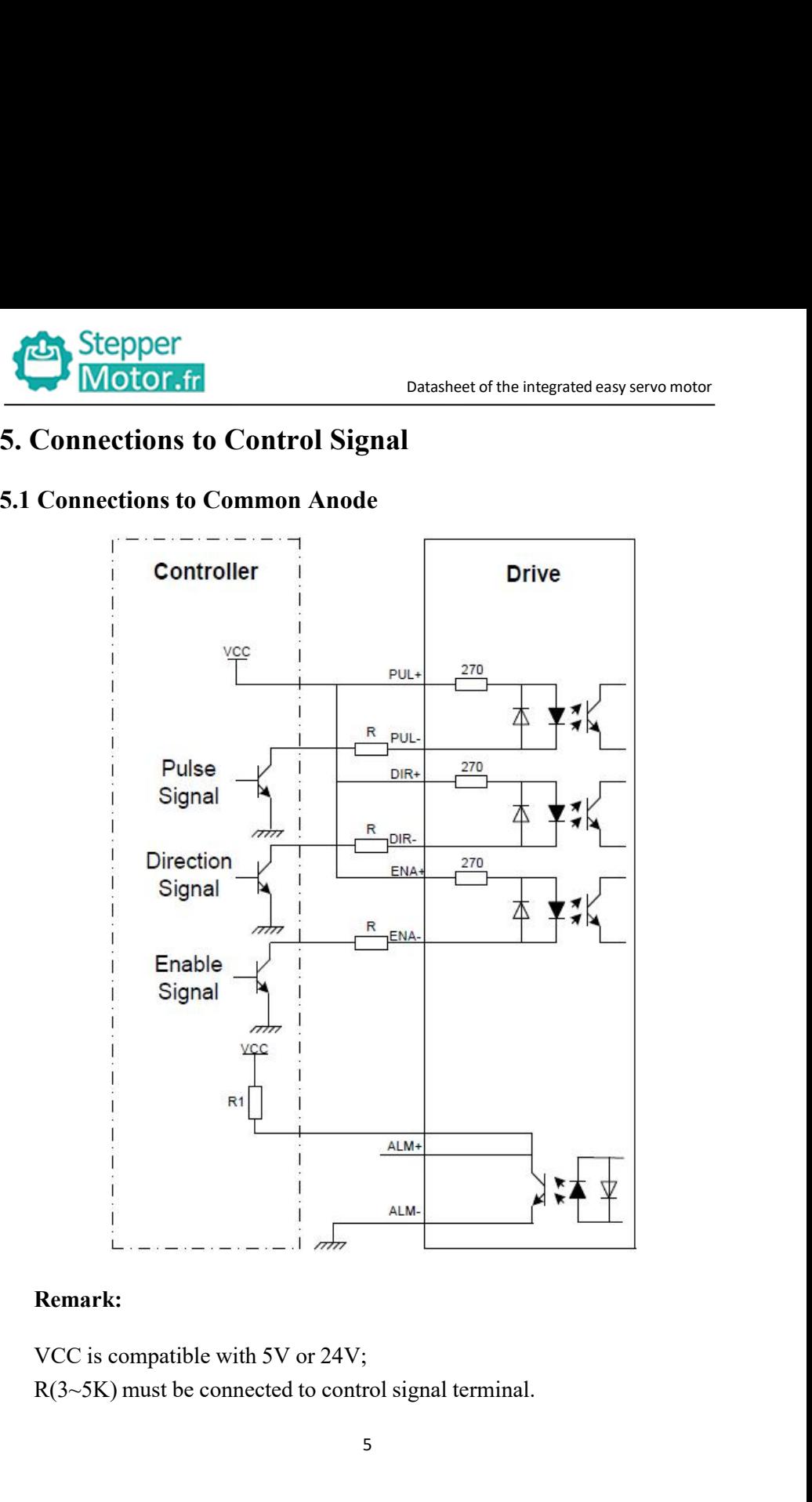

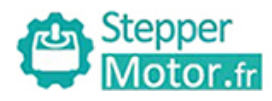

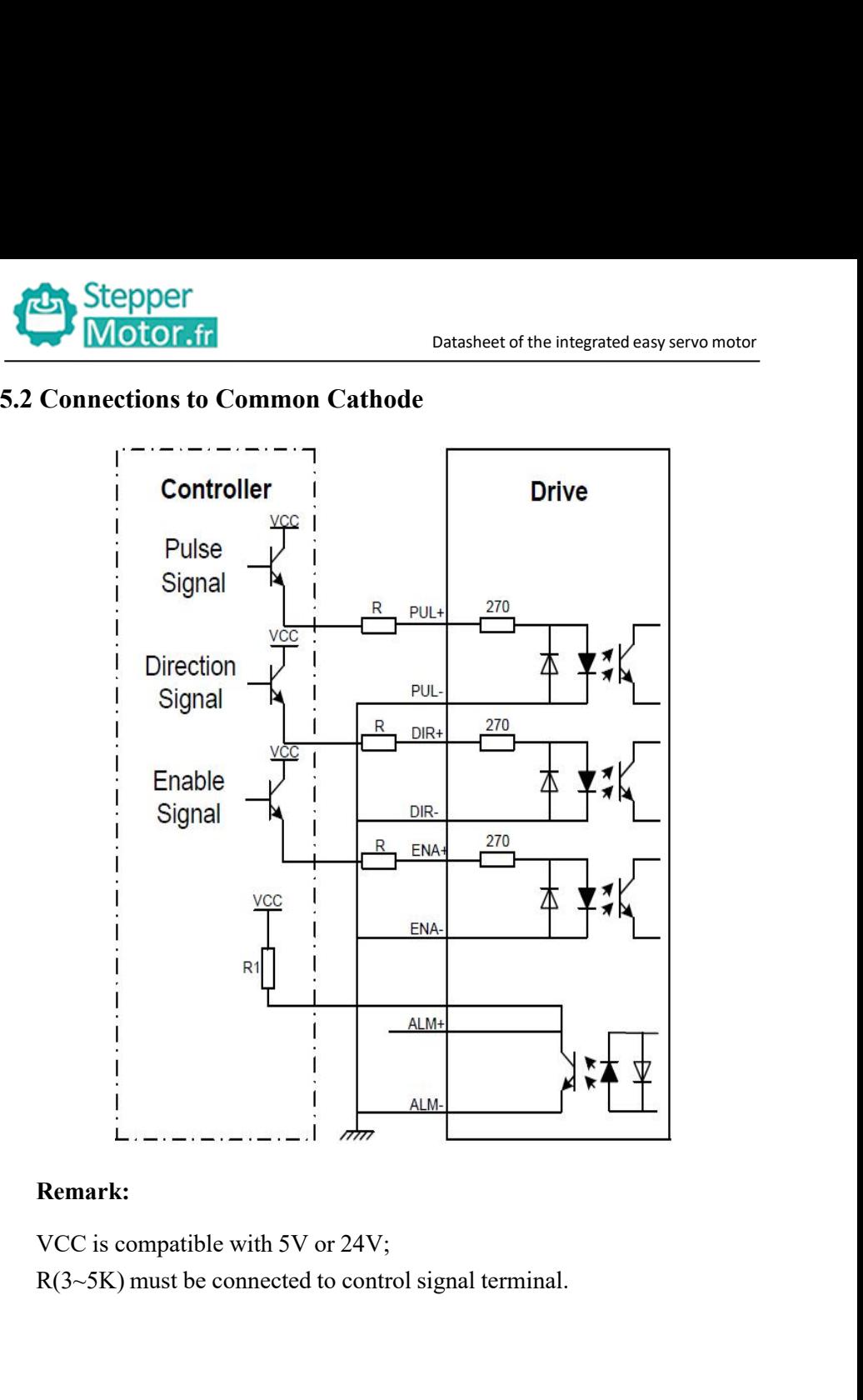

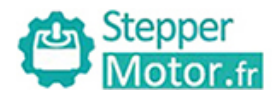

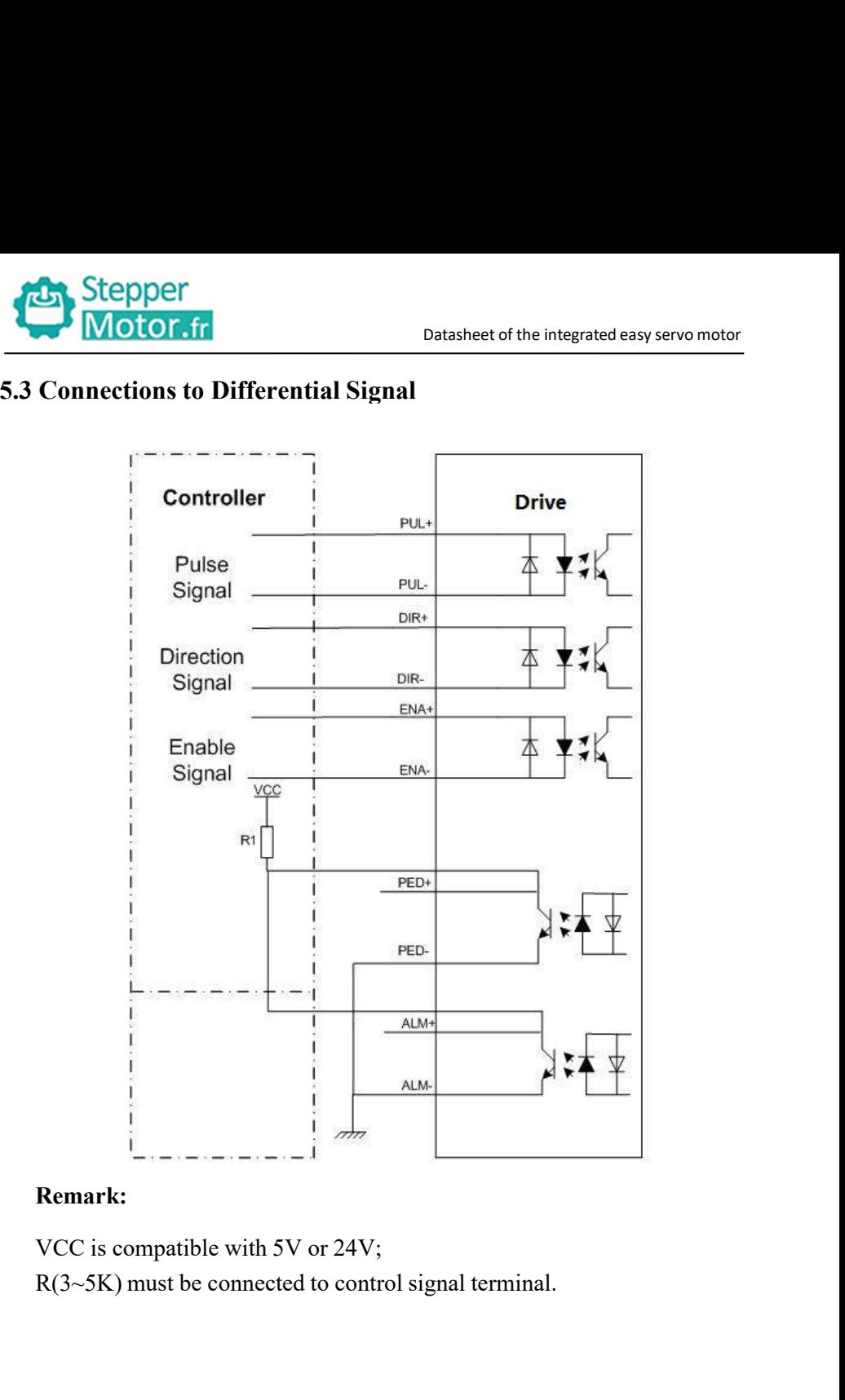

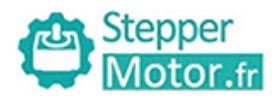

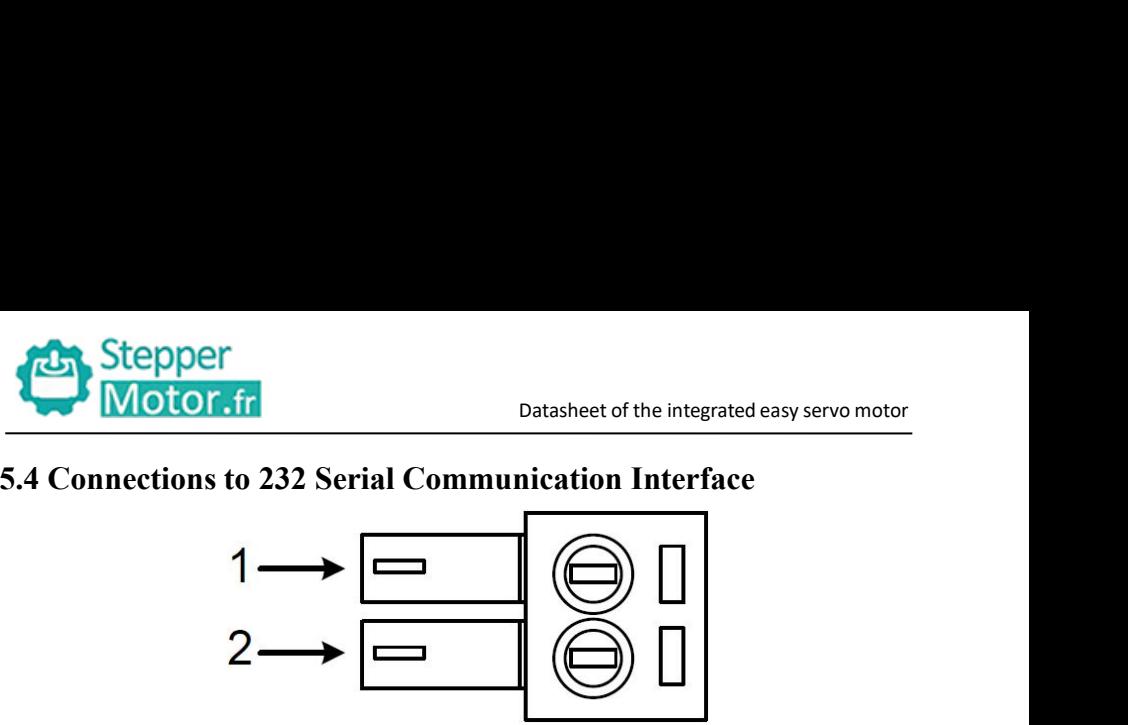

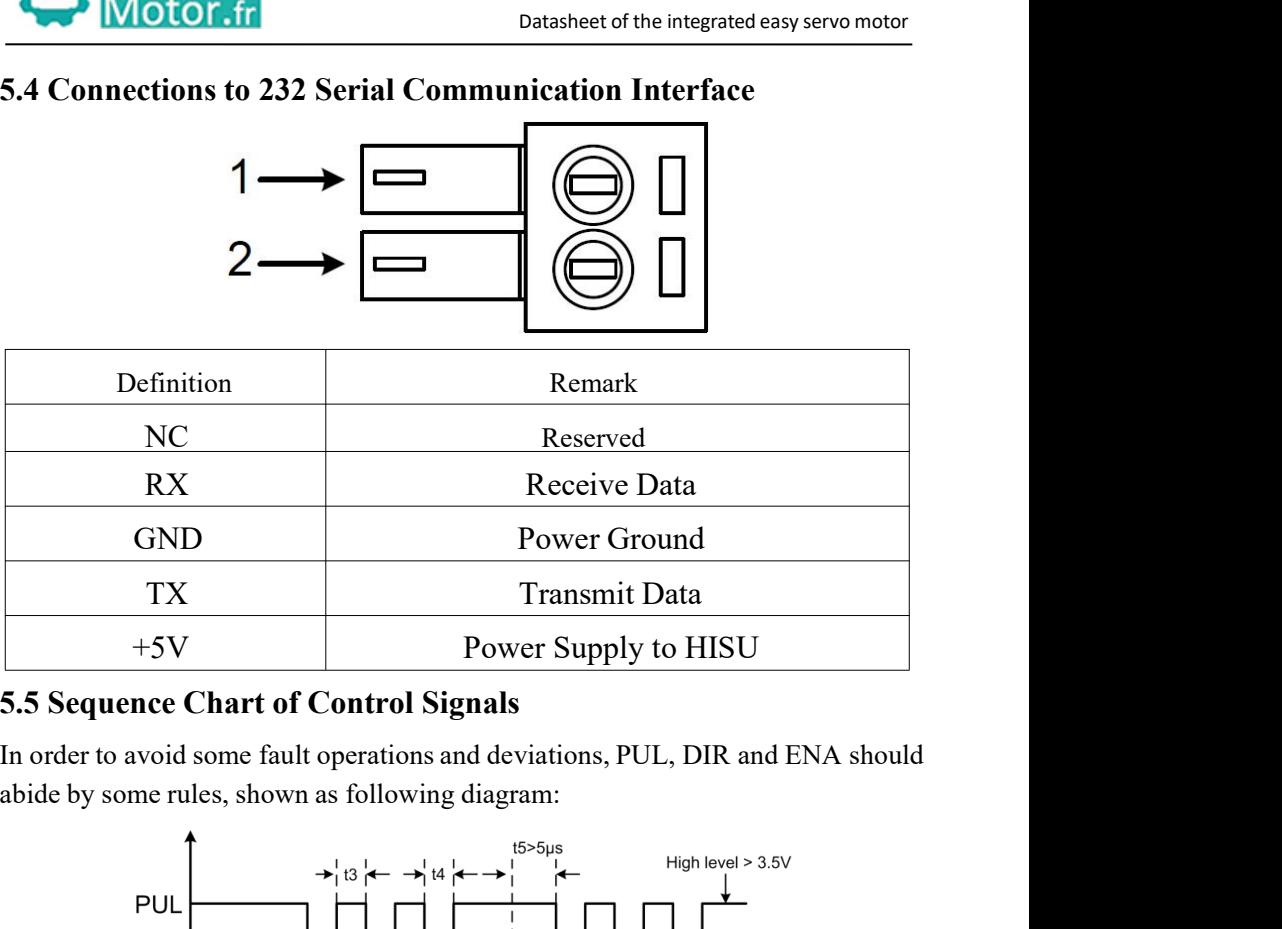

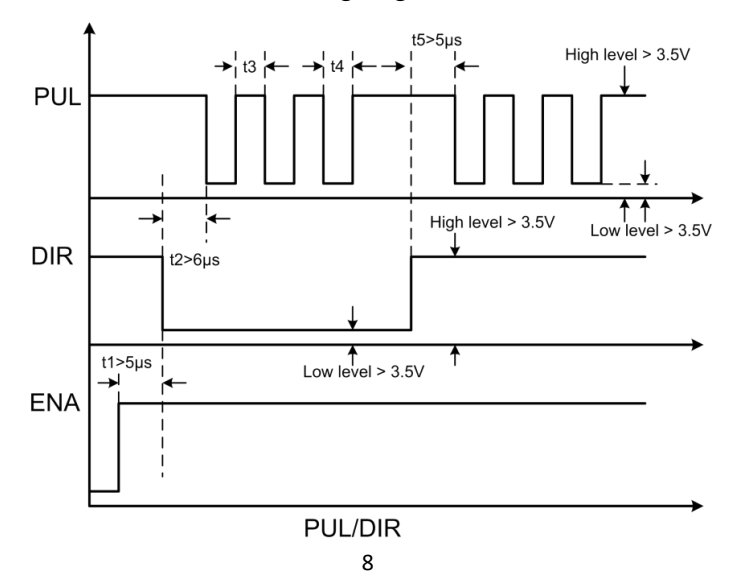

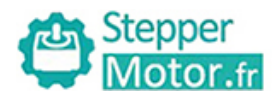

**A.Stepper**<br> **A. Stepper**<br> **Remark:**<br> **a.** t1: ENA must be ahead of DIR by at least 5μs. Usually, ENA+ and ENA-<br>
are NC (not connected).<br>
b. t2: DIR must be ahead of PUL active edge by 6μs to ensure correct Stepper<br>
Motor.fr<br>
Remark:<br>
a. t1: ENA must be ahead of DIR by at least 5 µs. I<br>
are NC (not connected).<br>
b. t2: DIR must be ahead of PUL active edge by 6 µ<br>
direction; **Example 12: DIR MOTOT.fr** Datasheet of the integrated easy servo motor<br> **Remark:**<br>
a. t1: ENA must be ahead of DIR by at least 5 **μs**. Usually, ENA+ and ENA-<br>
are NC (not connected).<br>
b. t2: DIR must be ahead of PUL acti Contribution Controllery<br>
Contribution Controllery<br>
Remark:<br>
a. t1: ENA must be ahead of DIR by at least 5 **µs**. Usually, ENA-<br>
are NC (not connected).<br>
b. t2: DIR must be ahead of PUL active edge by 6 **µs** to ensure condi **Example 15:** Motor.fr<br> **Example:** Motor.fr<br> **Example:** Datasheet of the integrated easy se<br>
Remark:<br>
a. t1: ENA must be ahead of DIR by at least 5 **µs**. Usually, ENA+ and<br>
are NC (not connected).<br>
b. t2: DIR must be ahead

direction;

**6. DIP Switch Setting**<br>
The microsteps setting<br>
19. Datasheet of the integrated easy s<br> **6. DIP Switch Setting**<br>
19. Datasheet of the integrated easy s<br>
1. d. 1.: DIR must be ahead of PUL active edge by 6*µs* to ensure co **Example 12**<br> **A. 11:** ENA must be ahead of DIR by at least 5 **µs**. Usually, are NC (not connected).<br> **b. 12:** DIR must be ahead of PUL active edge by 6 **µs** to ens<br>
direction;<br> **c. 13:** Pulse width not less than 2.5 **µs**; 1. 2. DIR must be ahead of PUL active edge by  $6\mu s$  to ensure correct<br>direction;<br>c. t3: Pulse width not less than 2.5 $\mu s$ ;<br>d. t4: Low level width not less than 2.5 $\mu s$ .<br>**6. DIP Switch Setting**<br>**6.1 microsteps Setting**<br> **b.** t2: DIR must be ahead of PUL active edge by 6 $\mu$ s to ensure correct<br>
direction;<br>
c. t3: Pulse width not less than 2.5 $\mu$ s;<br> **6. DIP Switch Setting**<br> **6.1 microsteps Setting**<br>
The microsteps setting is in the follow direction;<br>
c. t3: Pulse width not less than 2.5 µs;<br>
d. t4: Low level width not less than 2.5 µs.<br> **6. DIP Switch Setting**<br>
6.1 microsteps Setting<br>
The microsteps setting is in the following tabl<br>
all on, the internal def

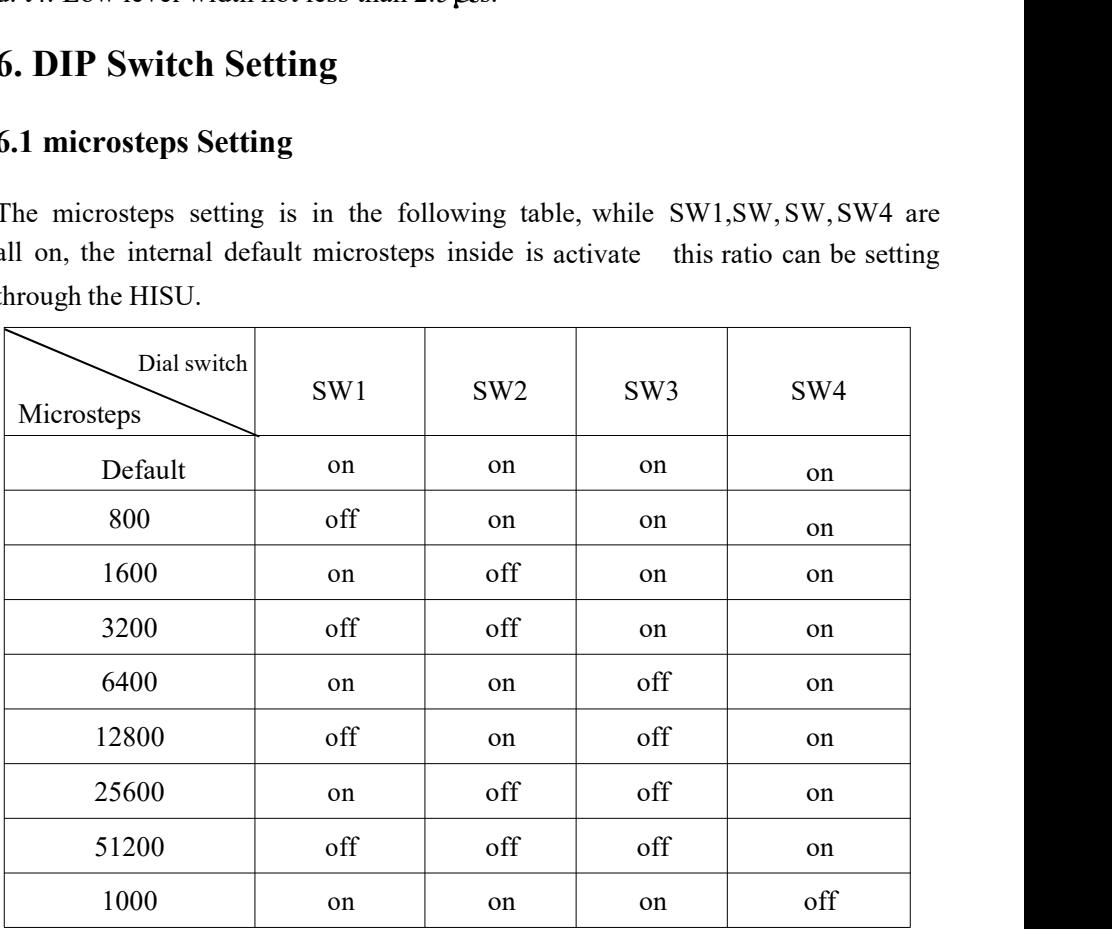

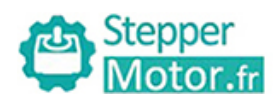

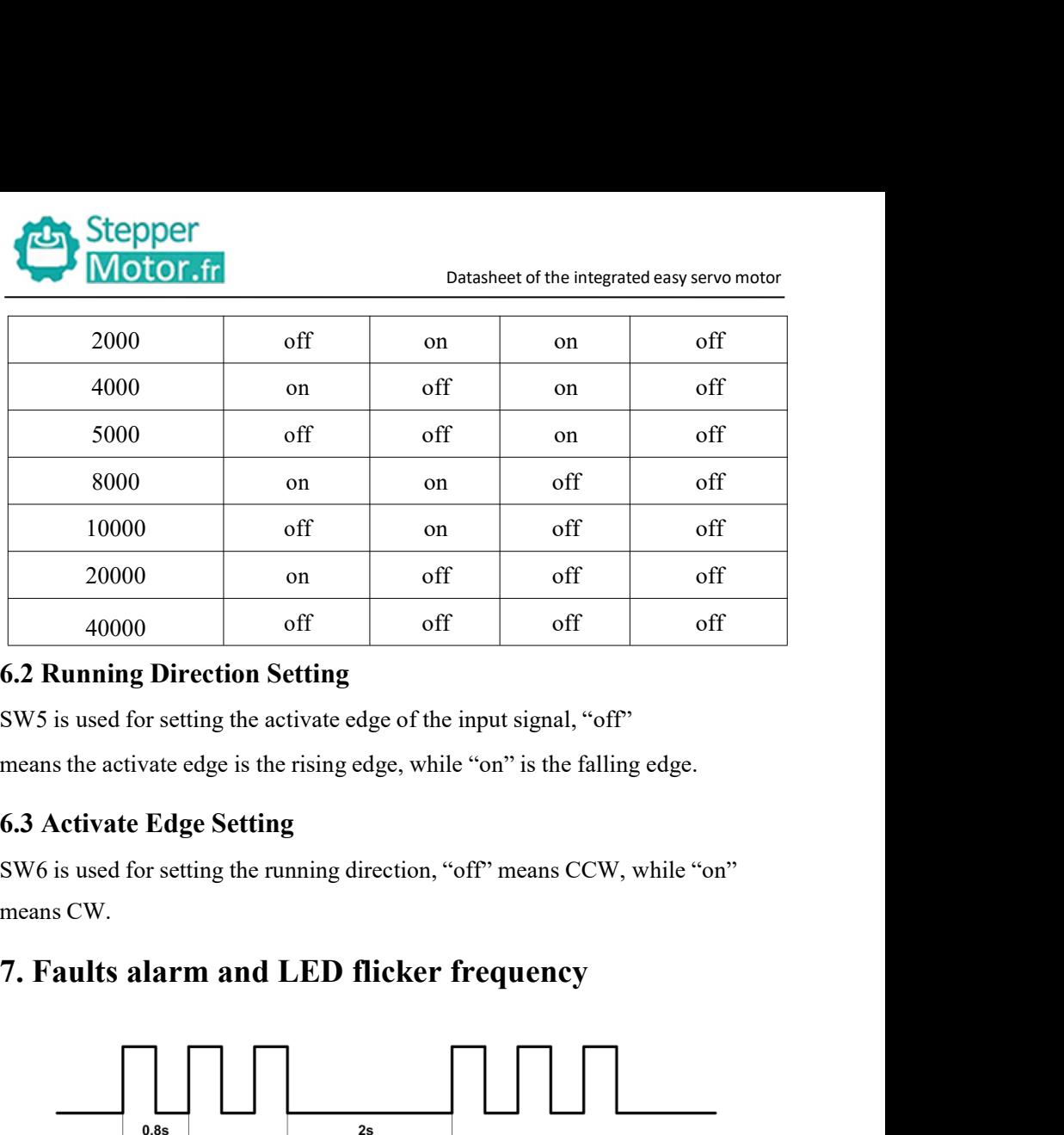

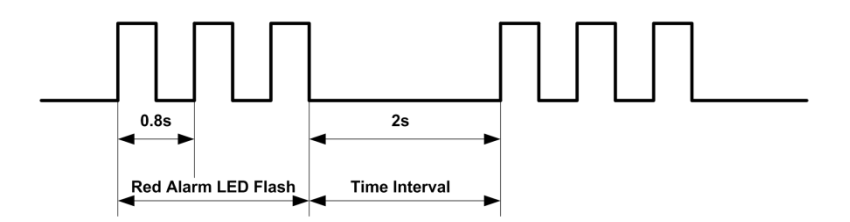

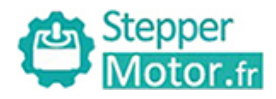

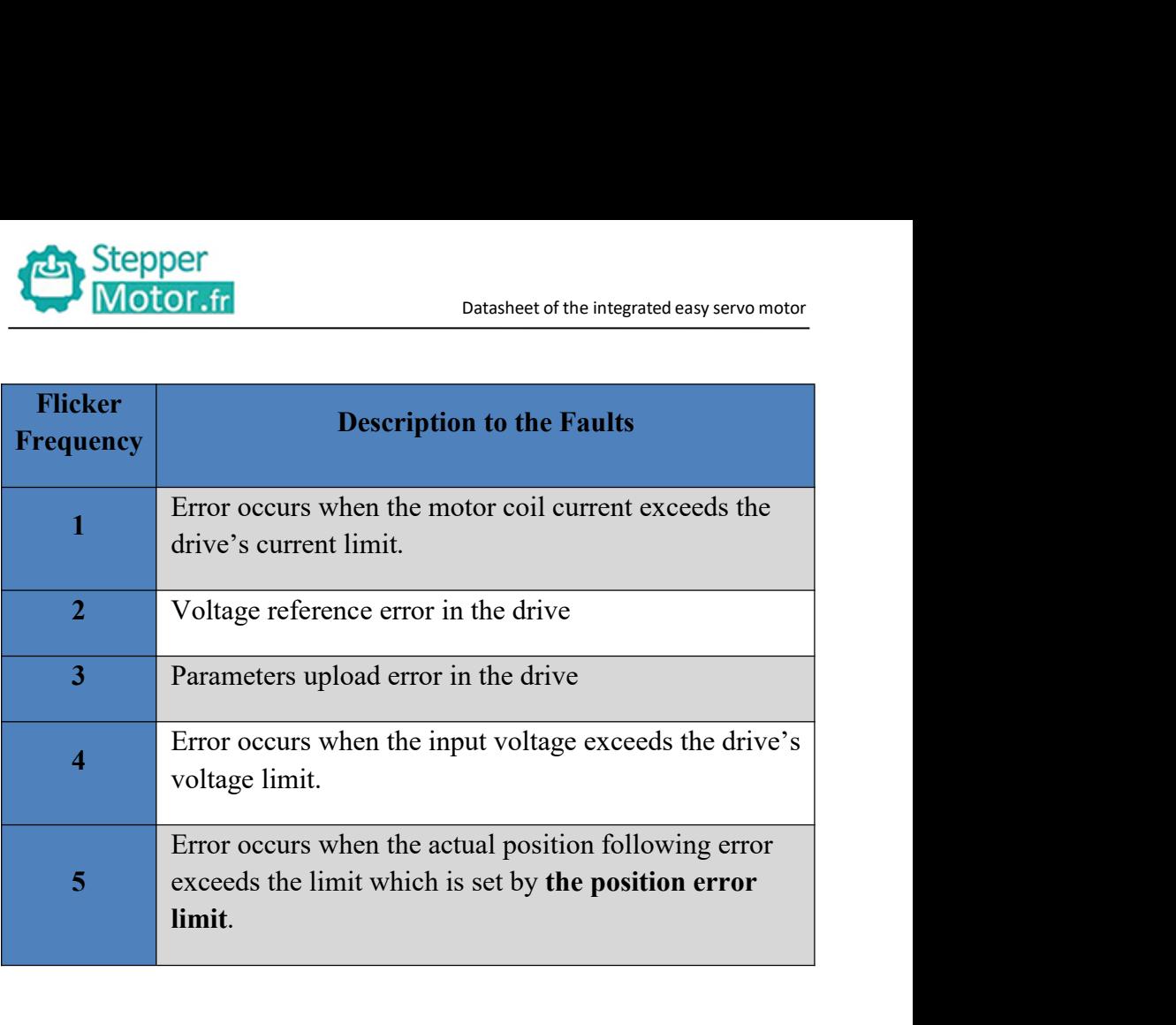

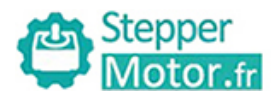

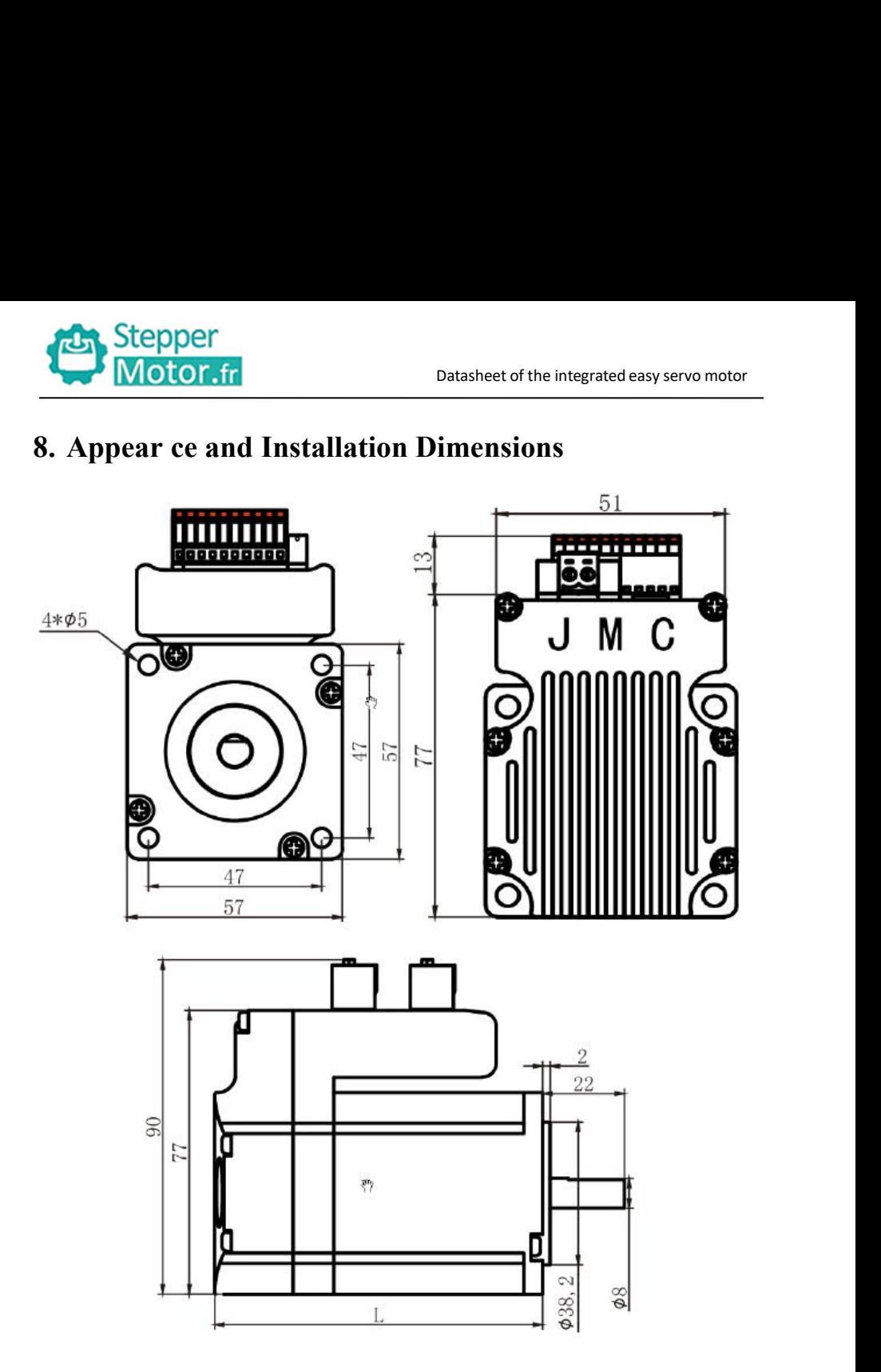

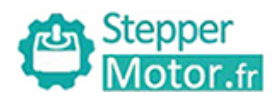

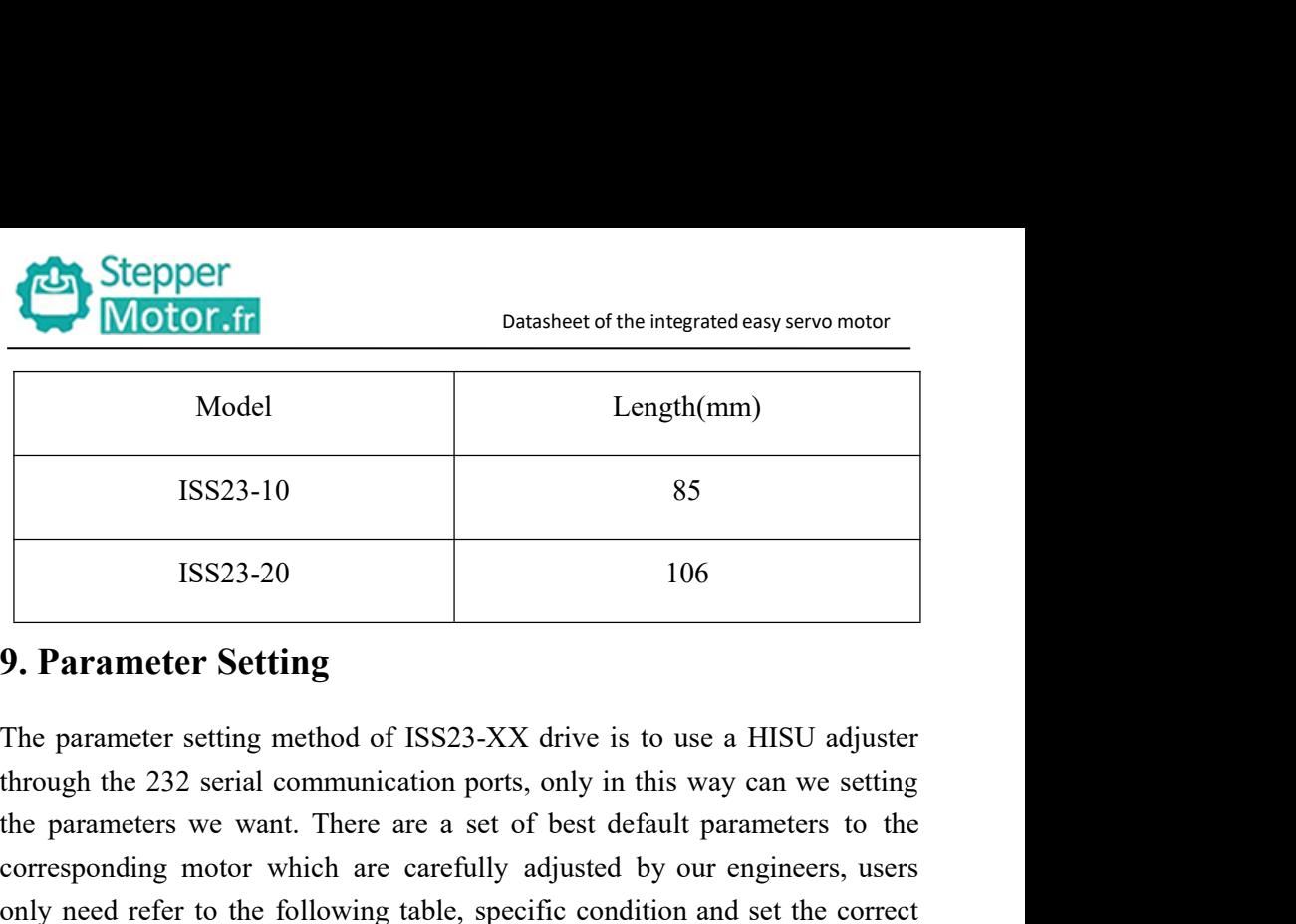

Model Length(mm)<br>
ISS23-10 85<br>
ISS23-20 106<br> **9. Parameter Setting**<br>
The parameter setting method of ISS23-XX drive is to use a HISU adjuster<br>
through the 232 serial communication ports, only in this way can we setting<br>
th ISS23-10 85<br>
ISS23-20 106<br> **P. Parameter Setting**<br>
The parameter **Setting**<br>
The parameter setting method of ISS23-XX drive is to use a HISU adjuster<br>
through the 232 serial communication ports, only in this way can we sett ISS23-10 85<br>
ISS23-20 106<br> **9. Parameter Setting**<br>
The parameter setting method of ISS23-XX drive is to use a HISU adjuster<br>
through the 232 serial communication ports, only in this way can we setting<br>
the parameters we wa parameters. **1.002.000**<br> **1.000**<br> **1.000**<br> **1.000**<br> **1.000**<br> **1.000**<br> **1.000**<br> **1.000**<br> **1.000**<br> **1.000**<br> **1.000**<br> **1.000**<br> **1.000**<br> **1.000**<br> **1.000**<br> **1.000**<br> **1.000**<br> **1.000**<br> **1.0000**<br> **1.0000**<br> **1.0000**<br> **1.00000**<br> **1.000000000000** 

|                | The parameter setting method of ISS23-XX drive is to use a HISU adjuster       |                             |                  |                                |                         |
|----------------|--------------------------------------------------------------------------------|-----------------------------|------------------|--------------------------------|-------------------------|
|                | through the 232 serial communication ports, only in this way can we setting    |                             |                  |                                |                         |
|                | the parameters we want. There are a set of best default parameters to the      |                             |                  |                                |                         |
|                | corresponding motor which are carefully adjusted by our engineers, users       |                             |                  |                                |                         |
|                | only need refer to the following table, specific condition and set the correct |                             |                  |                                |                         |
| parameters.    |                                                                                |                             |                  |                                |                         |
|                | Actual value = Set value                                                       | the corresponding dimension |                  |                                |                         |
| <b>Mode</b>    | <b>Definition</b>                                                              | Range                       | <b>Dimension</b> | <b>Drive</b><br><b>Restart</b> | <b>Defaule</b><br>Value |
| <b>P1</b>      | Current loop Kp                                                                | $0 - 4000$                  | 1                | N                              | 1000                    |
| P <sub>2</sub> | Current loop Ki                                                                | $0 - 1000$                  | 1                | N                              | 100                     |
| P <sub>3</sub> | Damping coefficient                                                            | $0 - 1000$                  | $\mathbf{1}$     | N                              | 100                     |
| <b>P4</b>      | Position loop Kp                                                               | $0 - 4000$                  | $\mathbf{1}$     | $\mathbf N$                    | 1300                    |
| <b>P5</b>      | Position loop Ki                                                               | $0 - 1000$                  | $\mathbf{1}$     | N                              | 250                     |
| <b>P6</b>      | Speed loop Kp                                                                  | 0-3000                      | 1                | N                              | 50                      |
| P7             | Position loop Ki                                                               | $0 - 1000$                  | $\mathbf{1}$     | N                              | 10                      |
| <b>P8</b>      | Open loop current                                                              | $0 - 40$                    | 0.1              | N                              | 30                      |
| P9             | Close loop current                                                             | $0 - 30$                    | 0.1              | ${\bf N}$                      | 20                      |
|                |                                                                                | 13                          |                  |                                |                         |

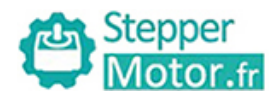

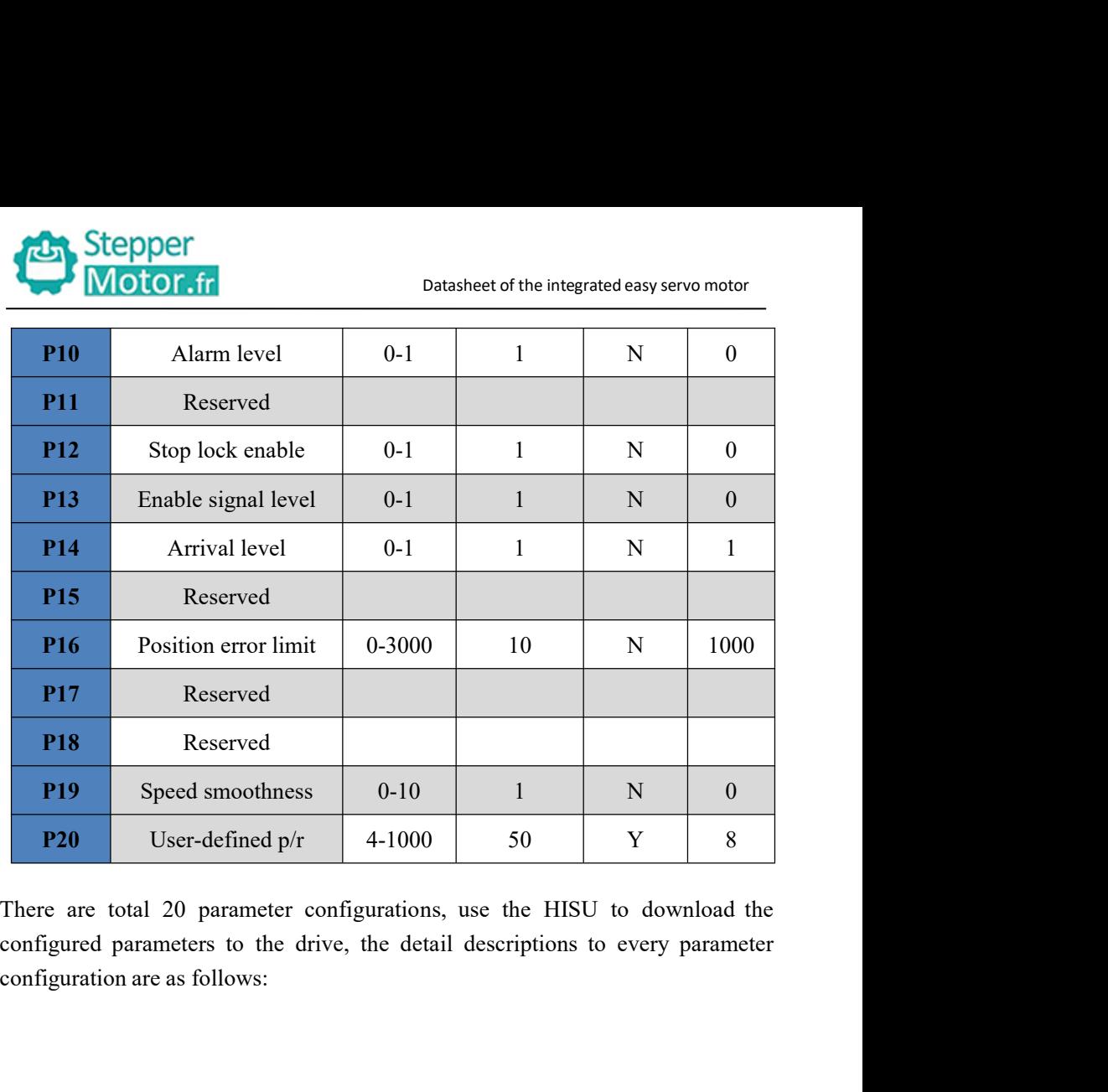

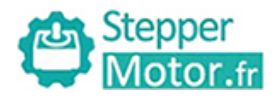

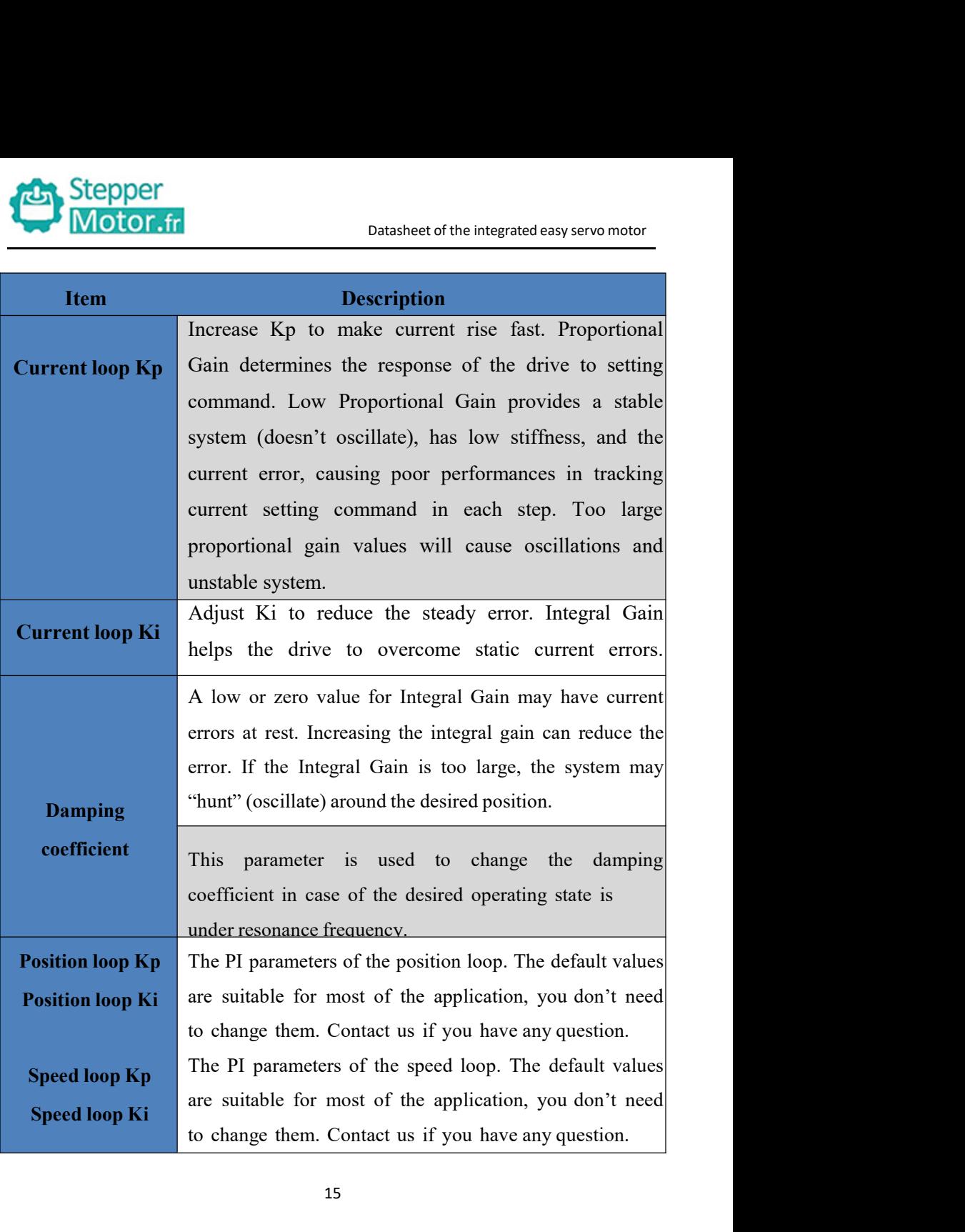

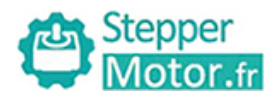

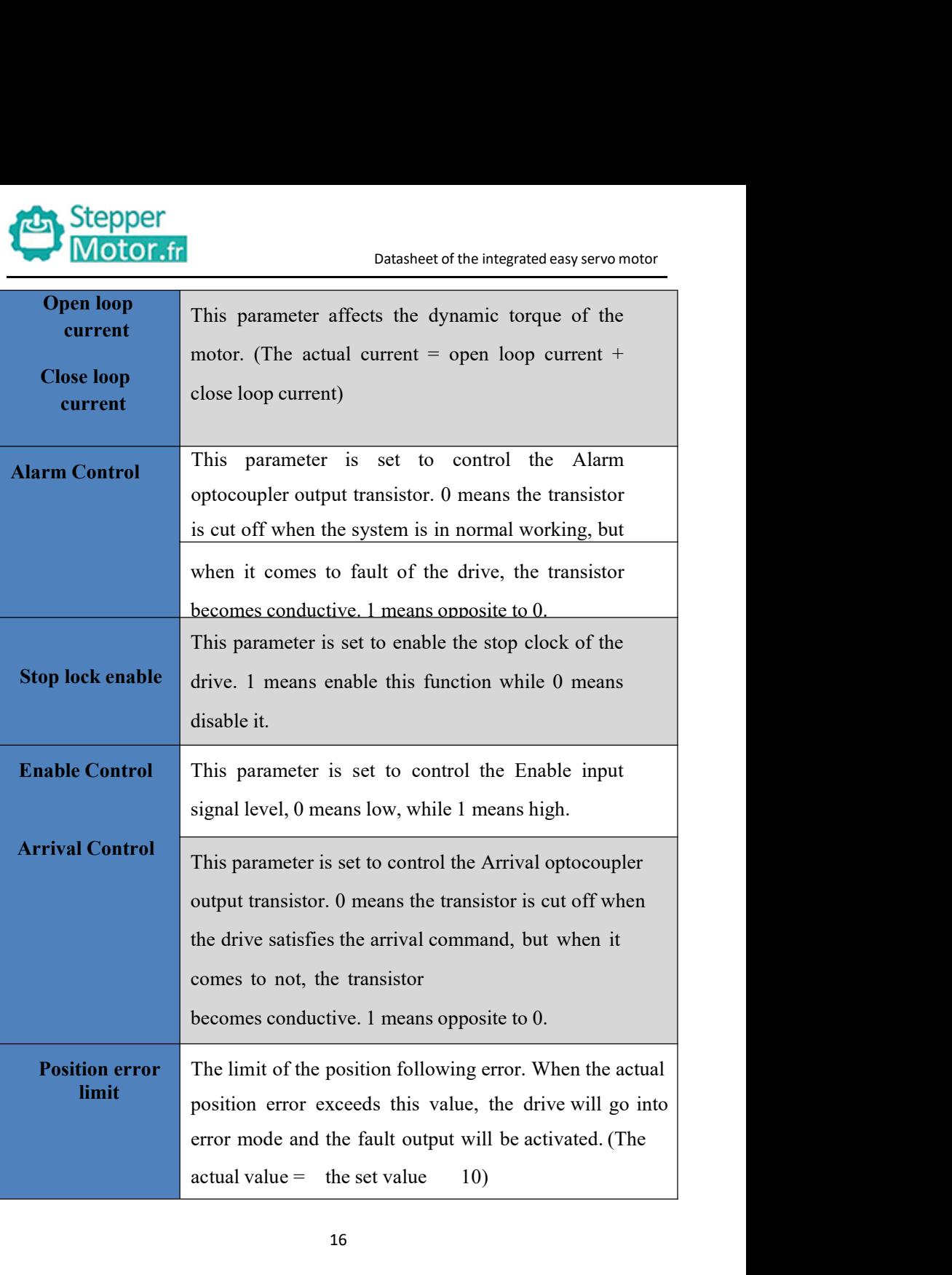

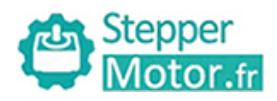

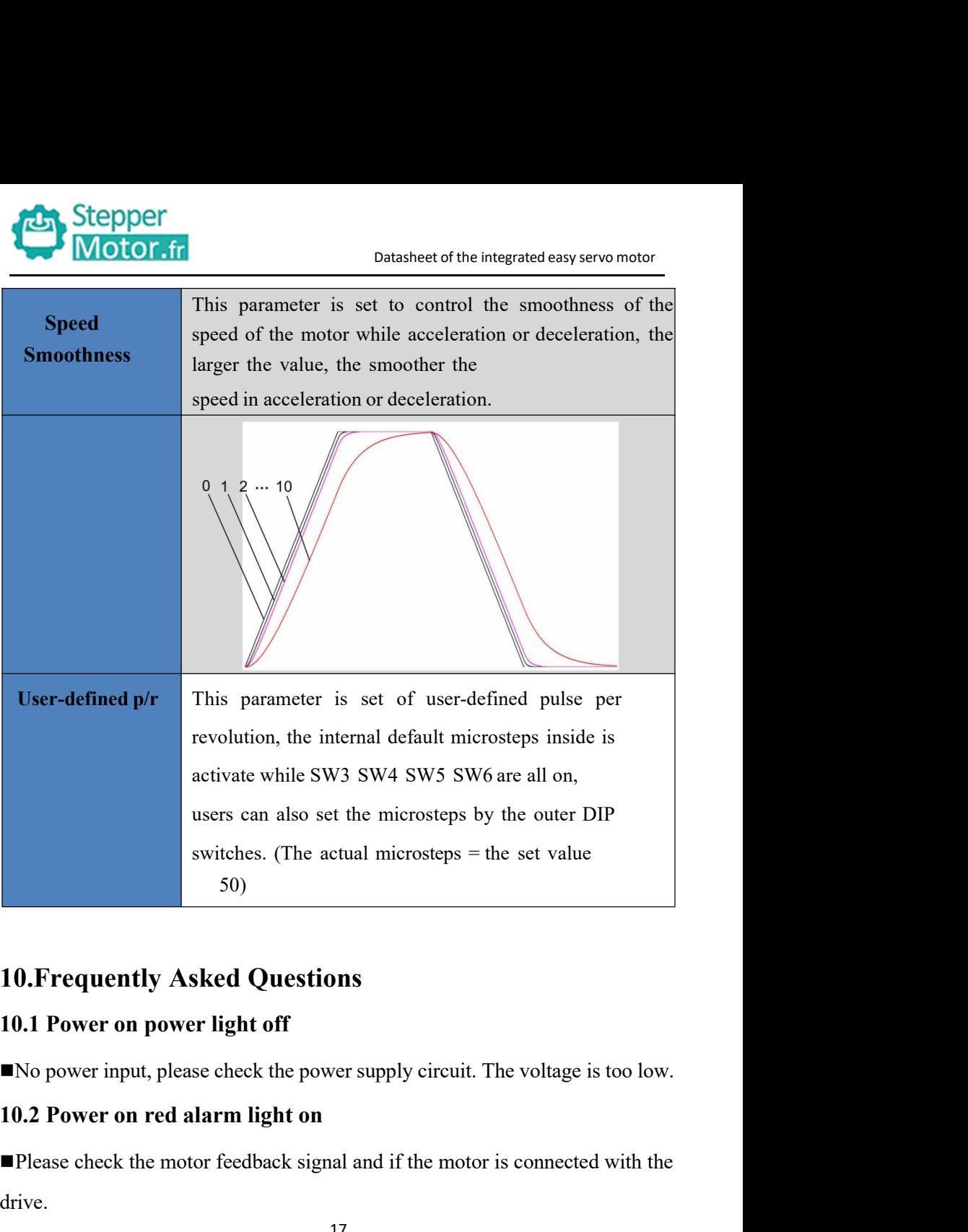

switches. (The actual microsteps = the set value<br>  $50$ )<br> **10. Frequently Asked Questions**<br> **10.1 Power on power light off**<br>
No power input, please check the power supply circuit. The voltage is too low.<br> **10.2 Power on re** drive.

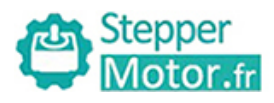

Datasheet of the integrated easy servo motor<br>or under voltage. Please lower or Stepper<br>
Motor.fr<br>
The stepper servo drive is over voltage or under voltage. Please lower or<br>
increase the input voltage.<br>
10.3. Bod, alarm, light, on often the motor nunning a small angle Stepper<br>
Motor.fr<br>
Thestepper servo drive is over voltage or under voltage.<br>
10.3 Red alarm light on after the motor runn<br>
Please sheel; the motor phase vires if they are connected<br>
Nextas

**10.3 Red alarm light on after the motor running a small angle These check the motor phase wires if they are connected correctly, if not, please refer to the 3.4 Power Ports.** Please check the parameter in the drive if the poles of the motor and the motor phase lower or increase the input voltage.<br> **Please check the motor phase wires if they are connected correctly,** if not, please refer to the

blease of the integrated easy<br>
■The stepper servo drive is over voltage or under voltage. Please<br>
increase the input voltage.<br> **10.3 Red alarm light on after the motor running a sm**<br>
■Please check the motor phase wires if Please to the integrated easy servo motor<br>
The stepper servo drive is over voltage or under voltage. Please lower or<br>
increase the input voltage.<br>
10.3 Red alarm light on after the motor running a small angle<br>
■Please che ENCOUSTERT Datasheet of the integrated easy servo motor<br>
increase the input voltage.<br> **10.3 Red alarm light on after the motor running a small angle**<br>
■Please check the motor phase wires if they are connected correctly, i correctly. increase the input voltage.<br>
10.3 Red alarm light on after the motor running a small angle<br>  $\blacksquare$ Please check the motor phase wires if they are connected correctly, if not,<br>
please refer to the 3.4 Power Ports.<br>  $\blacksquare$  P **10.3 Red alarm light on after the motor running a small angle**<br> **Please check the motor phase wires if they are connected correctly, if not,**<br>
please refer to the 3.4 Power Ports.<br> **Please check the parameter in the driv 10.3 Red alarm light on after the motor running a small angle**<br> **IPlease check the motor phase wires if they are connected correctly, if not,**<br> **IPlease refer to the 3.4 Power Ports.**<br> **IPlease check the parameter in the ■Please check the parameter in the drive if the poles of the motor and the encoder lines are corresponding with the real parameters, if not, set them correctly.<br>■Please check if the frequency of the pulse signal is too** ■ Please check the parameter in the drive if the poles of the motor and the encoder lines are corresponding with the real parameters, if not, set them correctly.<br>
■ Please check if the frequency of the pulse signal is to

mode.